Experiment by clicking on an annotated area (bordered in red). Or create a new annotation by clicking once, moving the cursor and clicking to select an area, and then clicking on the selection to add a description and link.

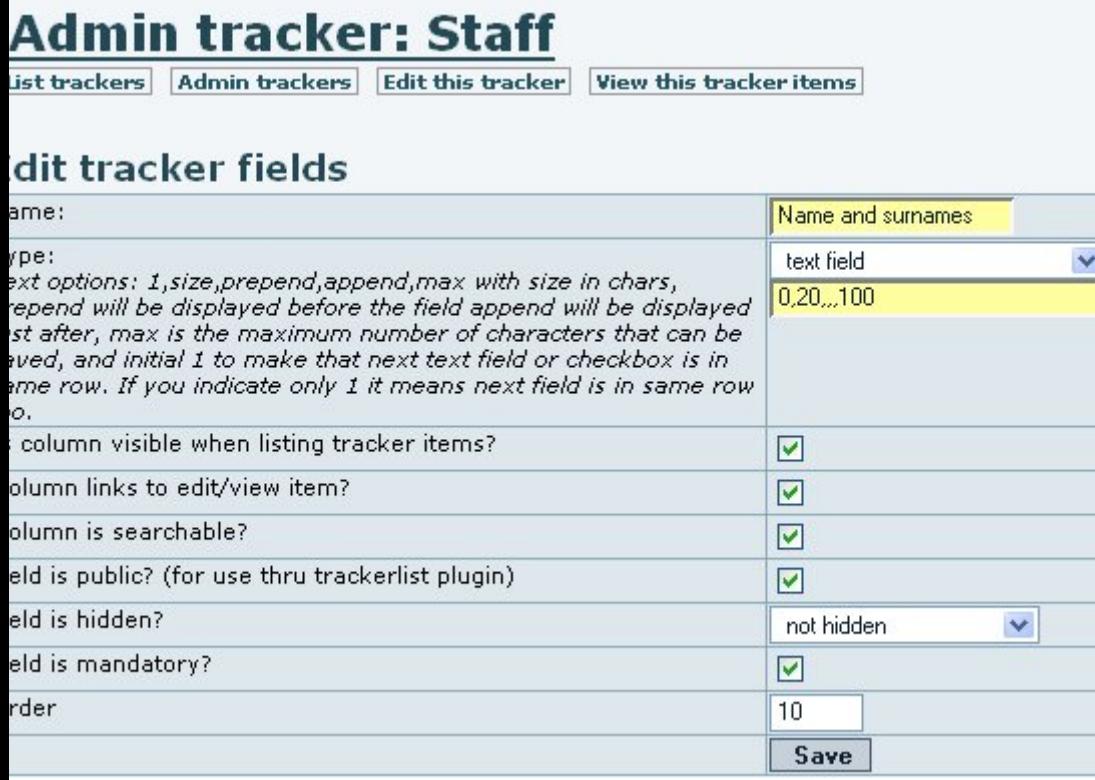

[to see code, view source](https://doc.tiki.org/tiki-pagehistory.php?page=PluginAnnotation+example&source=0)